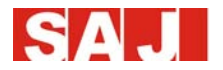

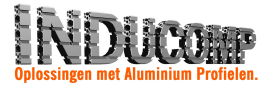

# **Gebruikershandleiding**

# SAJ Omvormer Suntrio Plus Serie

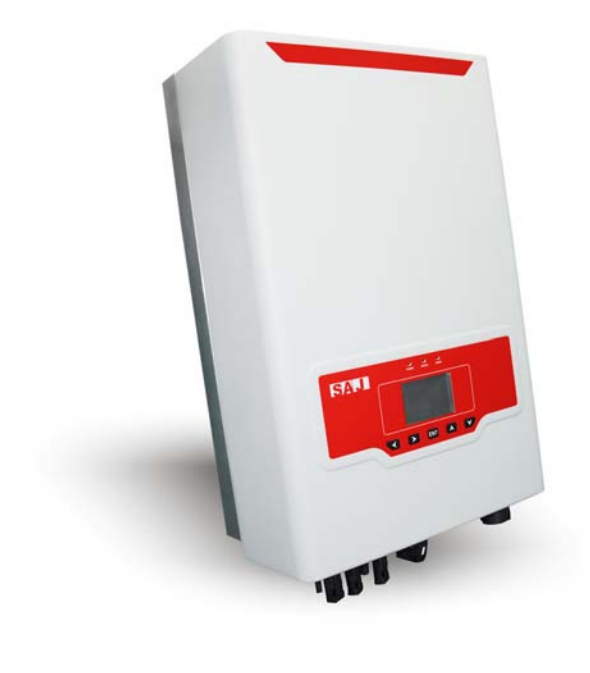

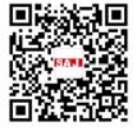

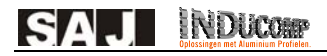

# **1 Snelle Gebruikershandleiding**

### **1.1 Veiligheidsinstructies**

### **GEVAAR**

· Gevaarlijk door risico op elektrische schokken en hoogspanning.

· Raak de werkzame component van de omvormer niet aan, dit kan resulteren in brandwonden of sterfte.

· Om het risico op elektrische schokken te vermijden tijdens installatie en onderhoud, zorg ervoor dat alle AC en DC connecties losgekoppeld zijn.

· Raak het oppervlak van de omvormer niet aan wanneer de behuizing nat is, dit kan resulteren in elektrische schokken.

· Blijf niet in de nabijheid van de omvormer bij zware weersomstandigheden zoals storm, bliksem, enz.

· Voor het openen van de behuizing moet de SAJ omvormer losgekoppeld worden van het elektriciteitsnet en de fotovoltaïsche generator. Wacht minstens 5 minuten om de energie-opslag condensatoren volledig te laten ontladen na het ontkoppelen van de energiebron.

### **WAARSCHUWING**

·De installatie, onderhoud, het recycleren en verwijderen van de omvormers moet uitgevoerd worden door gekwalificeerd personeel in overeenstemming met nationale en lokale standaarden en regelgeving.

·Elke ongeautoriseerde actie inclusief aanpassingen van de functionaliteit van het product onder eender welke vorm kan leiden tot levensgevaar voor de operator, derde partijen, de eenheden of hun eigendom. SAJ is niet verantwoordelijk voor zulke verliezen en deze garantie-eisen.

·De SAJ omvormer mag enkel gebruikt worden met een fotovoltaïsche generator. Connecteer geen andere energiebron aan de SAJ omvormer.

·Zorg ervoor dat de fotovoltaïsche generator en omvormer goed geaard zijn ter bescherming van eigendommen en personen.

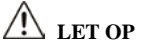

·De fotovoltaïsche omvormer zal warm worden tijdens werking. Raak de warmtegeleider en randapparatuur niet aan tijdens of kort na werking.

·Risico op schade door ongeoorloofde aanpassingen.

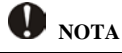

·Enkel voor gebruik op openbare voorzieningen

·De fotovoltaïsche omvormer is ontworpen om AC vermogen direct te voeden nar het openbare elektriciteitsnet; connecteer geen AC uitgang van de omvormer aan enige private AC apparatuur.

**NDUCOSP SAJ** 

### **2 Controleer de montage-onderdelen**

Na openen van de verpakking, refereer naar Tabel 2.1 en 2.2 voor een overzicht van alle montage-onderdelen.

|                           | $-1 - 1 - 1 - 1$ |             |             |
|---------------------------|------------------|-------------|-------------|
| $\boldsymbol{\mathsf{A}}$ | В                | $\mathbf C$ | $\mathbf D$ |
|                           |                  |             |             |
| ${\bf E}$                 | F                | ${\bf G}$   | $\bf H$     |
|                           |                  | dias        |             |
| т                         | J                | $\bf K$     |             |

Tabel 2.1 Lijst van montage-onderdelen

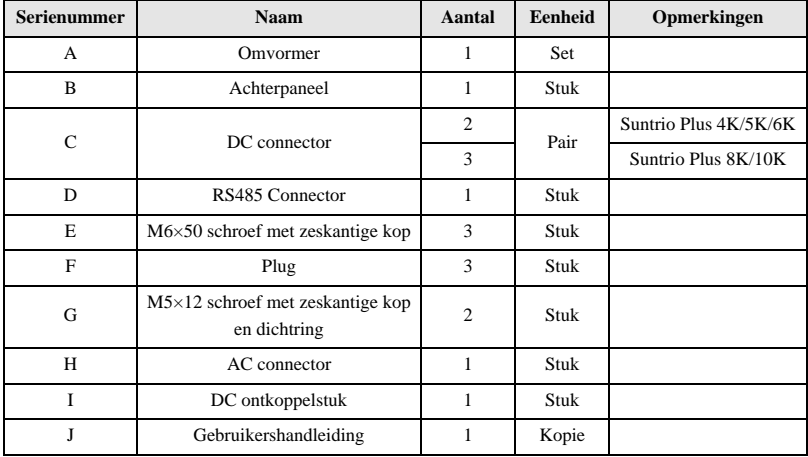

#### Tabel 2.2 Aantal montage-onderdelen en instructies

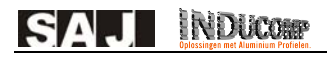

### **3 Montage procedure**

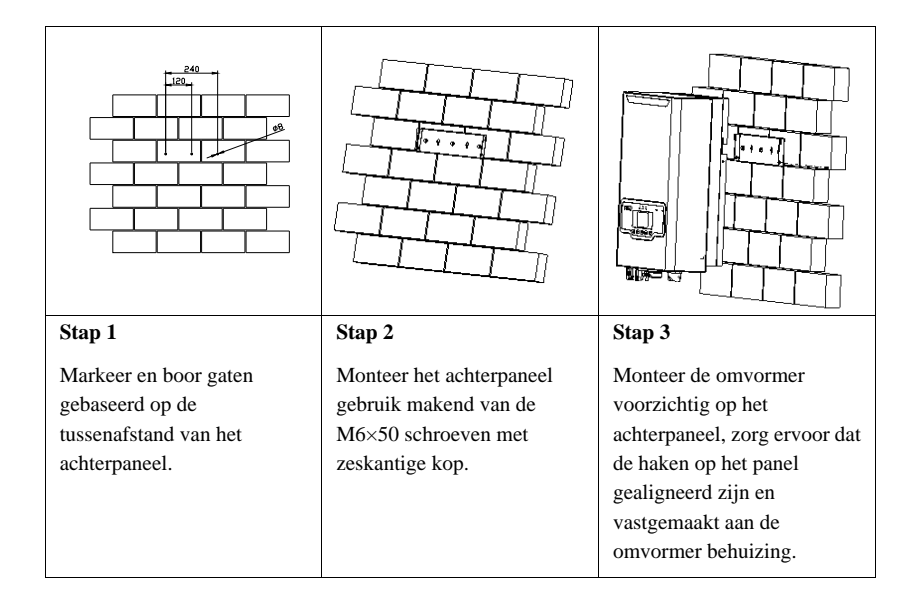

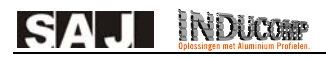

# **4 Bevestiging van AC kabels**

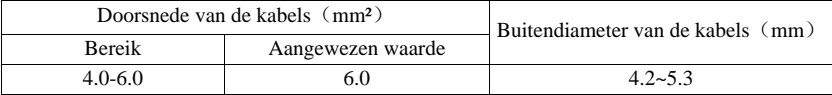

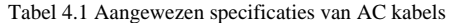

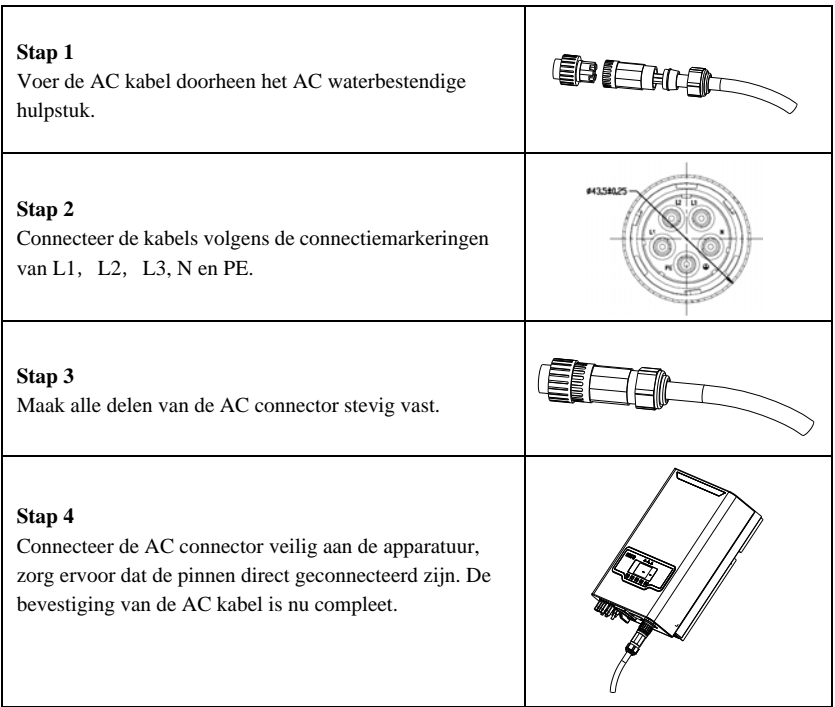

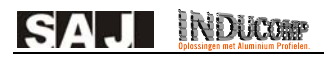

### **5 Bevestiging van DC kabels**

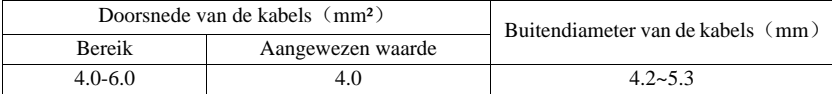

Tabel 5.1 Aangewezen specificaties van DC kabels

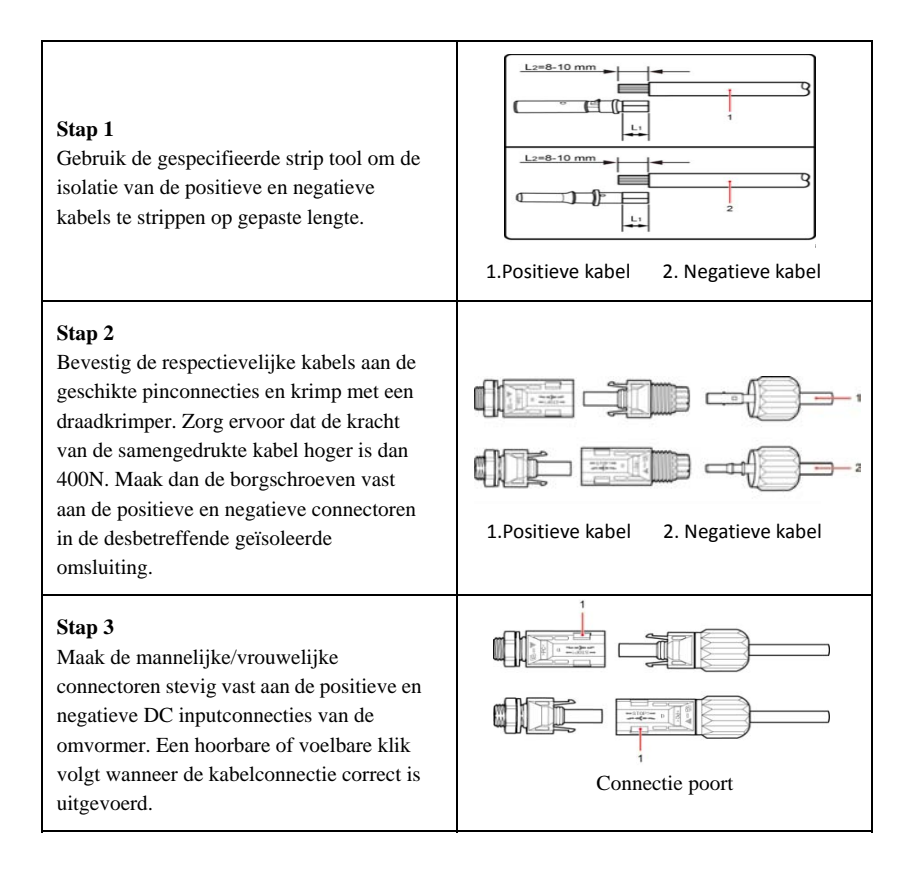

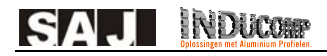

# **6 Communicatie Connectie**

De RS232 & RS485 connecties die zich bevinden aan de onderkant van de omvormer kunnen gebruikt worden voor communicatie.

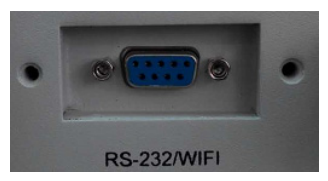

Figuur 6.1 RS232/WIFI Poort

#### **6.1 Wi-Fi Communicatie Connectie**

Connecteer een Wi-Fi module met de omvormer via de RS232 terminal. Refereer naar de Wi-Fi gebruikershandleiding voor details.

#### **6.2 RS232-RJ45 converter Communicatie Connectie**

Connecteer een RS232-RJ45 converter via de RS232 connectie, connecteer dan de converter met de router via een netwerkkabel. De omvormer kan gemonitord worden in een lokaal netwerk of vanop afstand. De figuur en tabel hieronder tonen hoe de RJ45 terminals en kabel te assembleren.

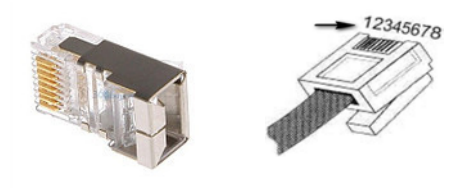

Figuur 6.2 RJ45 Plug en Pin Nummer

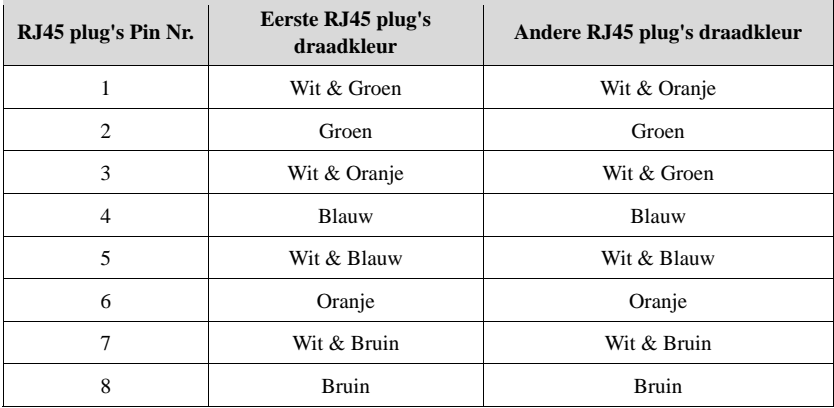

### **6.3 RS485 communicatie connectie**

De figuur en tabel hieronder tonen hoe de RS485 communicatie terminal en kabel te assembleren.

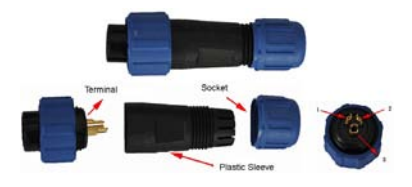

Figuur 6.2 3Pin Connector

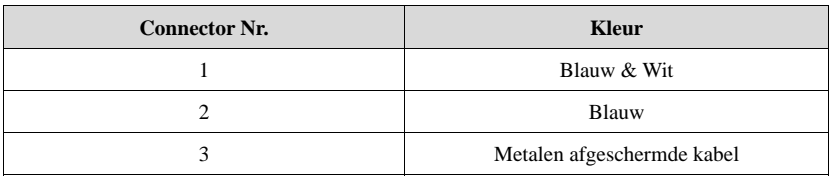

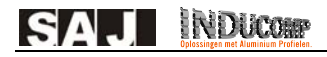

### **7 Instructies voor foutopsporing**

### **7.1 Introductie van Machine Interface**

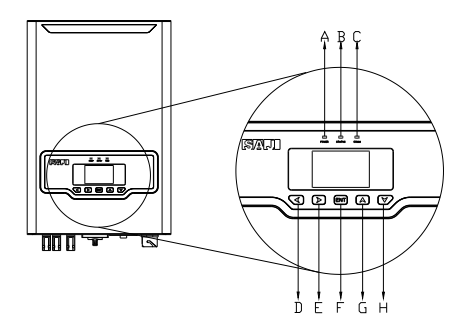

Figuur 7.1 Human Machine Interface

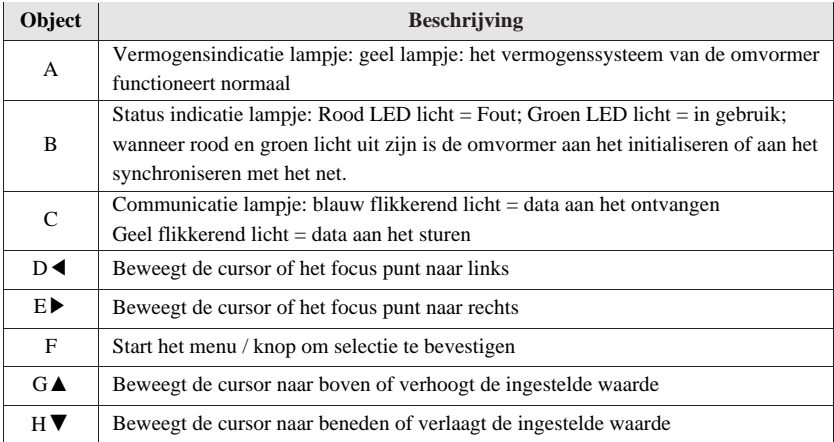

De omvormer is voorzien van vijf knoppen voor het bekijken en besturen van de operationele informatie, deze vijf knoppen kunnen herhaaldelijk gebruikt worden.

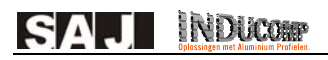

### **7.2 Setup bij eerste gebruik**

#### **7.2.1 Stel het land in**

Wanneer de omvormer voor de eerste maal gebruikt wordt, configureer dan de datum en tijd. Het LCD scherm van de omvormer zal er als volgt uitzien:

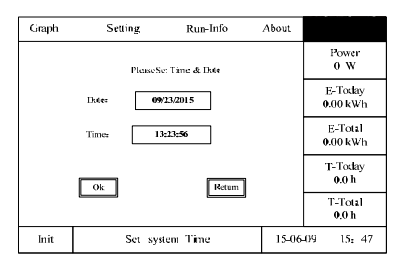

Figuur 7.2 Stel de tijd in

Gebruikers kunnen de Boven/Beneden/Links/Rechts en ENT knoppen gebruiken om de lokale tijd in te stellen en de selectie te bevestigen. De omvormer zal dan de landinstellingen tonen zoals in Figuur 7.3:

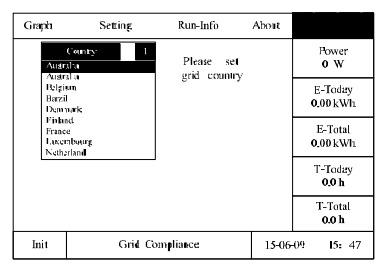

Figuur 7.3 Stel het land in

Gelieve te drukken op de "ENT" knop, dan zal het LCD scherm de opties voor de landen tonen. Gebruikers kunnen de "▼ " of "▲" knoppen gebruiken om het juiste land te selecteren en druk op "ENT" om deze selectie te bevestigen.

#### **7.2.2 Status**

Als het land is ingesteld zal het LCD scherm het machine type tonen wanneer de omvormer is opgestart. Dan toont het automatisch de operatie status van de omvormer: Initialisatie, Normaal, Wachten, Fout of Update.

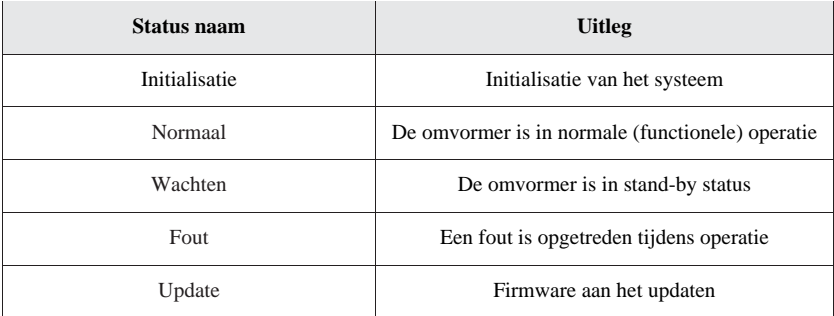

Zet de AC isolator aan en het LCD scherm zal beginnen aftellen, hierna initialiseert de omvormer de connectie met het net.

#### **7.2.3 Instellen van de Algemene Parameters van de omvormer**

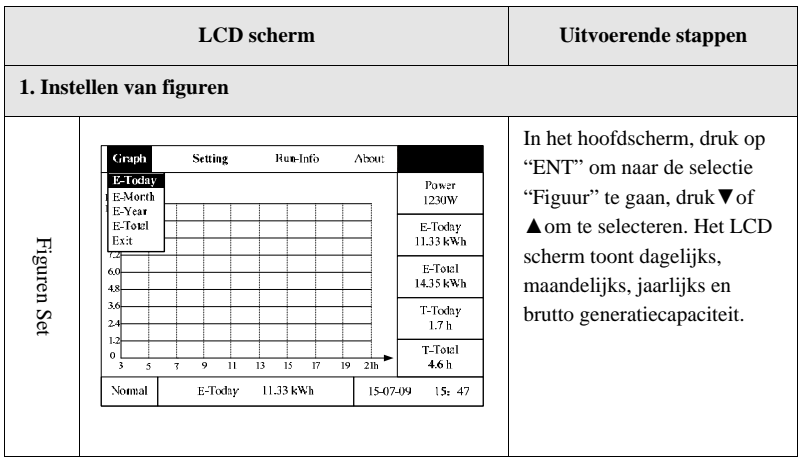

#### **2. Instellen van systeemparameters**

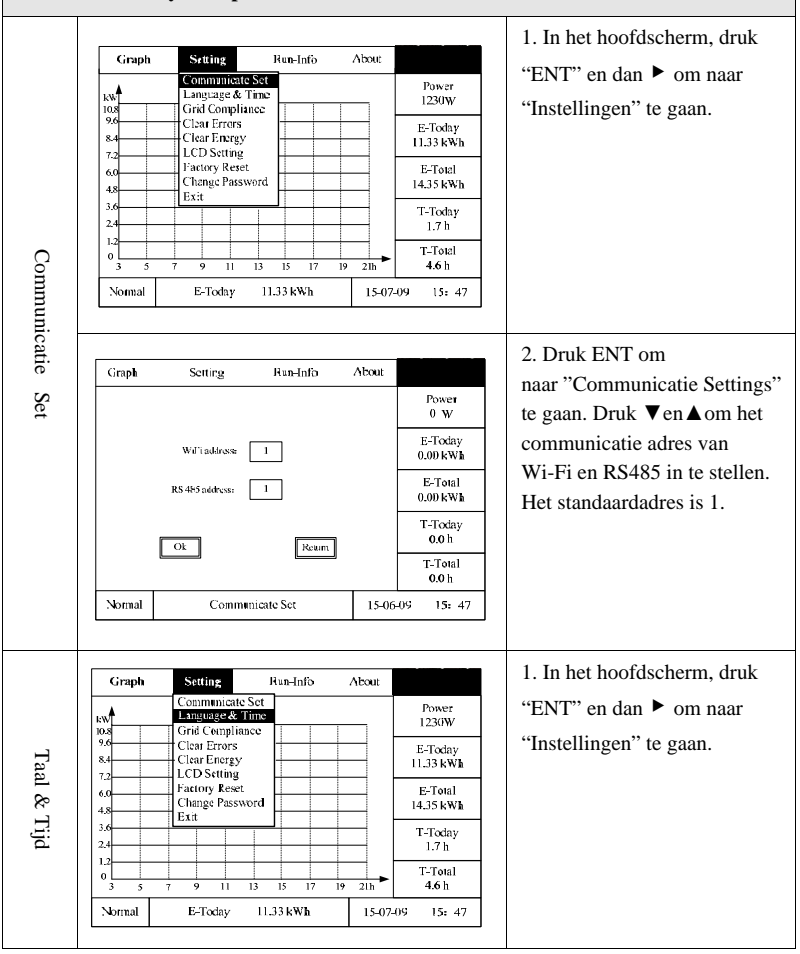

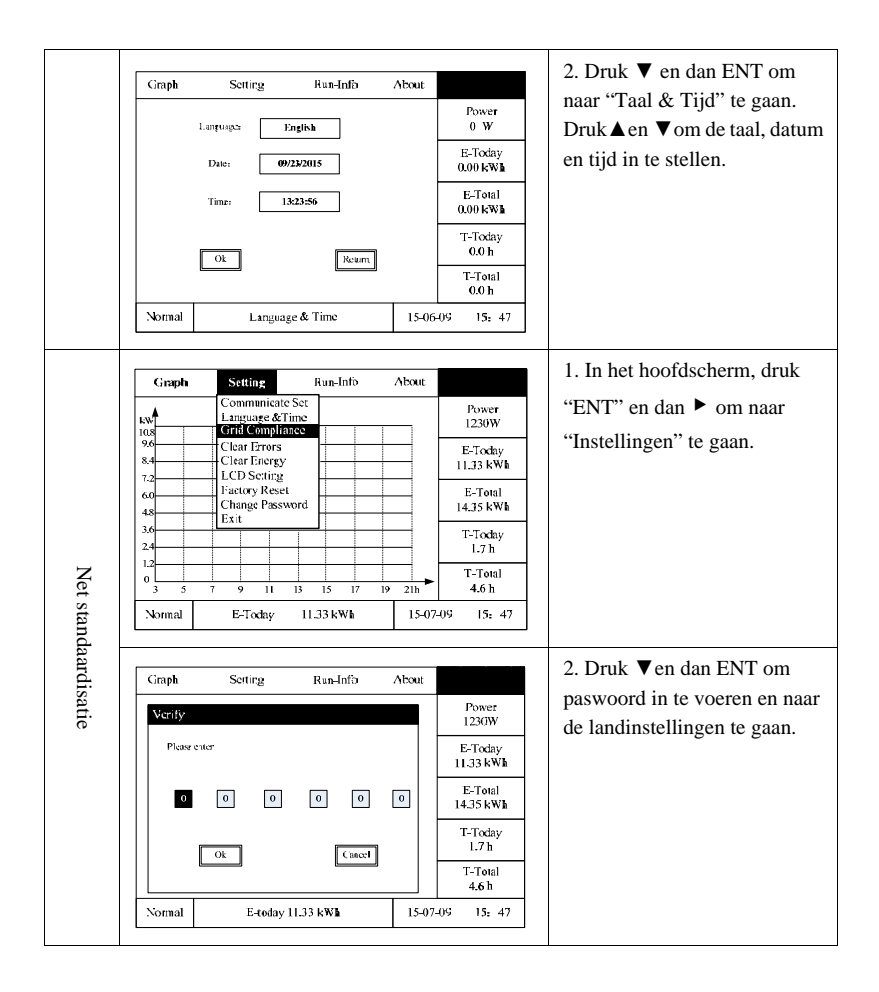

**NDIA** 

A I

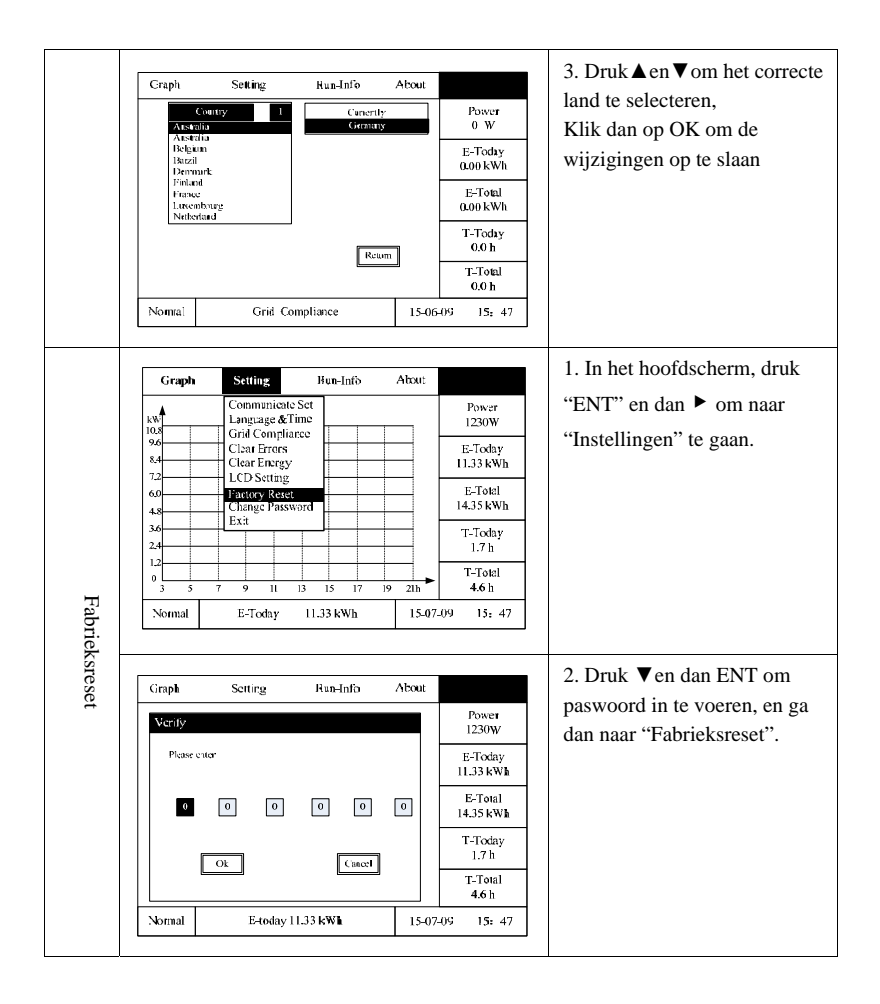

**NDIA** 

Д <u>. і</u>

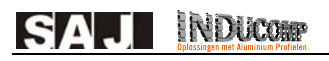

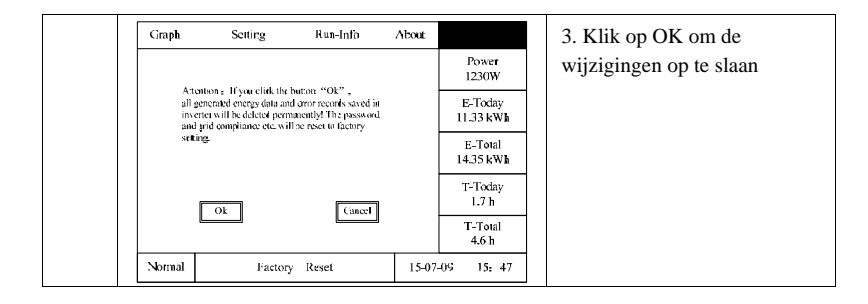

#### **7.2.4 Nagaan van de omvormerparameters**

Ē.

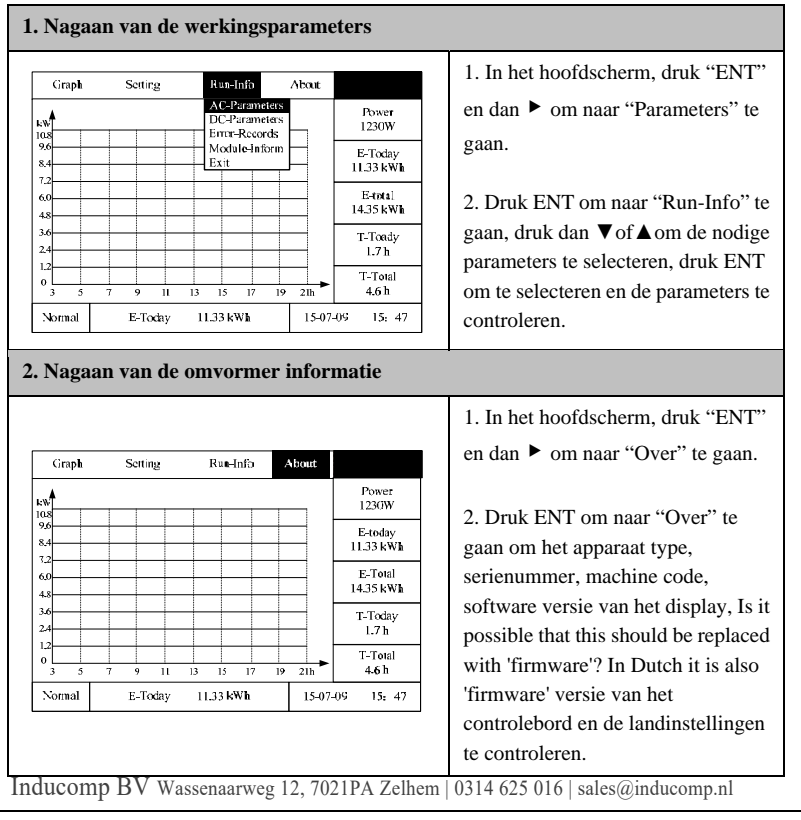